COA label

# **HUAWEI** Ascend W1 Quick Start

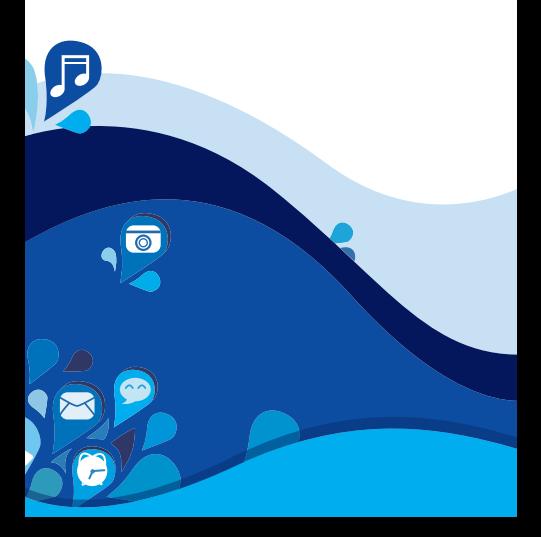

### **↓ Getting to know your phone**

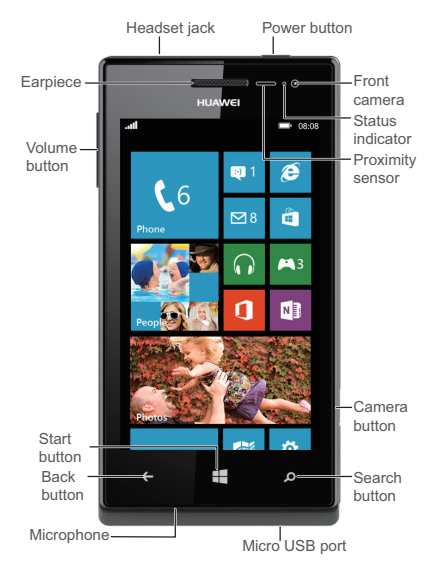

From any screen, you can:

- > To return to the previous screen or exit the current application, tap  $\leftarrow$ .
- > To view running applications, tap and hold  $\leftarrow$ .
- > To return to the Start screen, tap  $\blacksquare$ .
- $>$  To open the voice controller, tap and hold  $\blacksquare$ .
- > To open Bing search, tap  $\Omega$ .
- > To take a screenshot, press the power button and

 $tan$   $sinultaneously.$ 

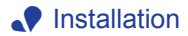

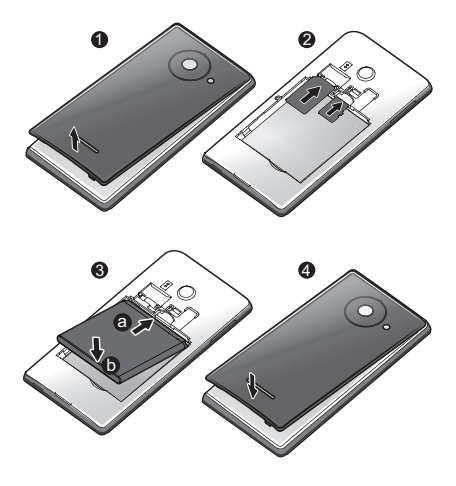

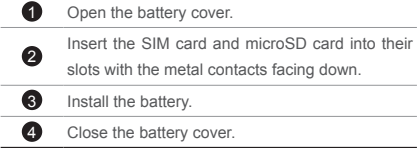

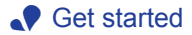

#### ▲ Powering on

Press and hold the power button until your phone vibrates.

### Powering off

Press and hold the power button until the slide down to power off message is displayed on the screen. Slide down to power off your phone.

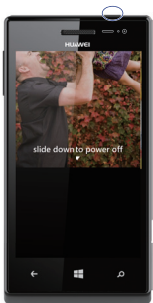

#### $\Box$  Locking the screen

When not using your phone, press the power button to lock its screen. If idle for a specified period, your phone will automatically lock its screen.

#### **Unlocking the screen**

Press the power button to wake the screen. Then slide your finger up the screen to unlock it.

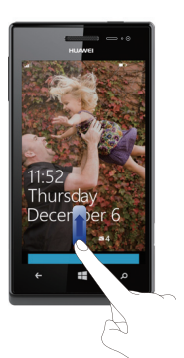

### $\bullet$  Sign in to your phone

You need to sign in with a Microsoft account to do all kinds of things on your phone. Use it to:

- > Download apps, music, and games from the Windows Phone Store.
- > Create backups of your phone settings to guard against mishaps.
- > Play Xbox games.
- > Use find my phone to ring, lock, or erase your phone, or find it on a map.
- > Get your Facebook, Twitter, and LinkedIn feeds on your People Hub.

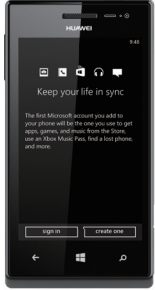

- > Automatically upload your photos and videos to SkyDrive.
- > Listen to music using an Xbox Music Pass<sup>\*</sup>.

A Microsoft account is the email address and password you use to sign in to Hotmail, Xbox, Windows, Messenger, SkyDrive, and more.

If you're not sure whether you already have one, or if you have more than one and need to choose between them. go to windowsphone.com to learn more.

\* Xbox Music Pass is a monthly music subscription service. Some Windows Phone Store content may not be available via Xbox Music Pass and may vary over time.

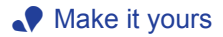

Pin just about anything you want to your Start screen: apps, songs, map locations, favorite websites, OneNote notes, photo albums, and a lot more.

When you pin a contact to Start, you'll get their Facebook, Twitter, and LinkedIn updates right from that Tile, plus see when they've called or sent you any messages. And it's like speed dial: calling them—or texting them or emailing them is just a tap away.

> > To pin most things to Start, tap and hold the item until the menu

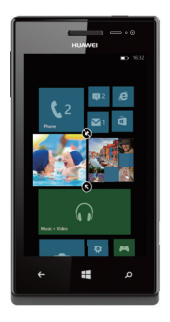

appears, or  $tan \rightarrow \rightarrow$  Pin to start. For others, you can just tap Pin  $\odot$ .

> To move, remove, or resize a Tile, just tap and hold it, then arrange it however you'd like.

#### Choose your color

Choose a theme color and it'll show up all around your phone: on Start, in your App list, in Messaging, and more. You can also make your background either white or black.

> 1. On Start, flick left to the App list, then tap Settings  $\ddot{\bullet}$ .

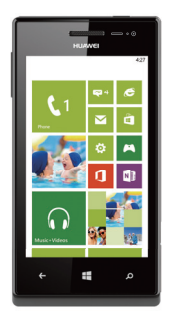

2. Tap theme, then tap Accent color or Background to choose your look.

### Pick ringtones and sounds

You can assign ringtones to people and choose sounds for alerts. Pick just the right chirps, jingles, rings, or songs to suit your tastes.

To change a ringtone for a contact:

- 1. On Start, tap People, then flick to all.
- 2. Tap the contact you want to change, then tap  $\mathcal O$ .
- 3. Tap ringtone, then tap the ringtone you want to assign.

To change any other ringtone or alert:

- 1. On Start, flick left to the App list, then tap Settings > ringtones + sounds.
- 2. Tap the type of ringtone or alert you want to change, then choose the sound you want to use.

You can also create your own ringtones. For more information, go to windowsphone.com.

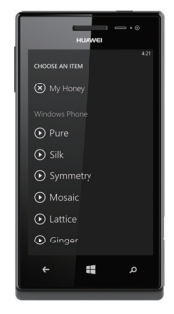

### $\bullet$  See what's new, at a glance

You don't even have to unlock your phone to get a picture of what's happening in your day. And you get to choose what you want to see, including:

- > Phone calls and voicemails.
- > Text messages.
- > Email messages.
- > Upcoming calendar appointments.
- > Game notifications.
- > Notifications from some of the apps you get in the Store.

You can also pick the image that greets you when you turn on your phone. Pick one you

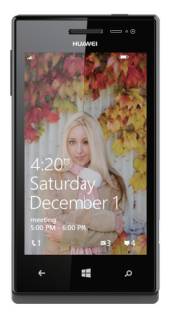

like best, or show an image from Bing. If you're playing music, we can also show you a picture of the artist.

To choose what you'd like to see on your lock screen:

1. On Start, flick to the App list, then tap

Settings **.6** 

2. Tap lock screen.

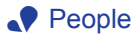

#### $\triangle$  Get your contacts on your phone

Adding your email accounts and social networks— Facebook, Twitter, and LinkedIn—is the easiest way to get

your contacts set up on your phone. You'll see your friends' updates in the People Hub, you can browse their albums in the Photos Hub, and your friends' Tiles will show what they're up to. Plus, you'll see when anyone replies to something you've posted on your Me Tile.

To set up an account:

1. On Start, flick left to the App list, then tap

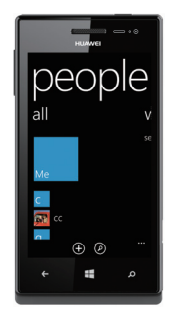

Settings  $\ddot{\bullet}$ .

2. Tap email + accounts.

Getting your contacts from your old phone is also easy. With your old SIM card in your new phone, go to Settings

 $\ddot{\circ}$ , flick left to applications, tap people, then tap import SIM contacts.

If you need help getting other sorts of contacts on your phone, go to windowsphone.com.

#### $\triangle$  Create new contacts

It's easy to quickly create a contact from a phone number. Just tap the number in your call history, then tap

save  $\bigcirc$  . Or, to start from scratch, tap new  $\bigcirc$  in the People Hub contact list.

If you save a contact to your Microsoft account, it'll be

synced to the cloud automatically. That way, your contacts are backed up if you lose your phone, and you can see them from anywhere you sign in to Hotmail or Outlook. com.

#### Rooms and Groups

Rooms and Groups are a great way to stay in touch with the people who matter most to you. With Rooms, you send a text message inviting family and friends to join, and when they accept, you'll be able to chat with the whole room and privately share a calendar, photos, and notes with them.

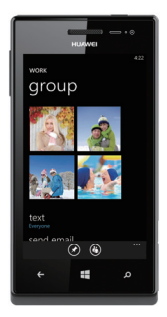

With Groups, you just add some contacts, and then you can see updates from Facebook and Twitter, new messages, and missed calls, just from those folks, all in one place. Plus, you can send them group texts and emails. No need to invite them—a Group is just for you! Your phone comes with a "Best friends group" and a "Family Room" to get you started—you'll see their Tiles when you go to People and flick to together. Tap one to set it up.

To create a new Room or Group:

- 1. Tap People, flick to together, then tap new  $\bigoplus$ .
- 2. Tap either Room or Group and follow the instructions.

### $\bullet$  Camera + photos

There are piles of apps to make the photos you take on your phone look vintage, fancy, panoramic, silly, or just black and white. With Lenses, you don't have to dig to find your camera apps—you can get to them right from the Camera by tapping lenses  $\textcircled{f}$ .

Here are a few more tips for your inner shutterbug. Did you know you can:

- > Press the Camera button to bring up the Camera from anywhere?
- > Add pictures to your favorites album to create a slideshow in your Photos tile?
- > Press the Camera button halfway to focus the Camera?
- > Tag faces in the photos you share? Look for WHO'S THIS? and then type the person's name.

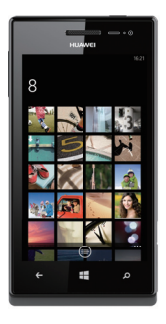

### Move things between your

### phone and your computer

It's easy to get your photos, videos, music, documents, and more from your computer to your phone (and vice versa).

If you have a Windows 8 PC:

> Plug your phone into your computer with the cable, and the Windows Phone app will install automatically.

If you have a Windows 7 PC:

> Plug your phone into your computer with the cable. A link will appear to install the Windows Phone app.

If you have a Mac:

> Get the Windows Phone app from the Mac App **Store** 

To learn more about finding the right app, go to WindowsPhone.com

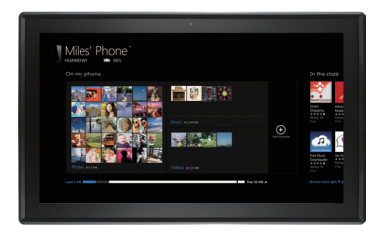

### ● Back up your stuff

When you sign in with your Microsoft account on your Windows Phone, you can turn on the service that lets you automatically save things to an online service known as the cloud. When you set up backups on your phone, you can:

- > Automatically upload your photos and videos to SkyDrive so you can see them from anywhere you can access the web.
- > Sync your SMS and MMS messages to Hotmail so you have a backup, just in case.
- > Create backups of your phone's settings, including the list of apps you've installed, your theme color, Internet Explorer favorites, accounts, and more.

You can fine-tune your backup options in Settings  $\ddot{\ddot{\phi}}$  > backup. For example, you can automatically upload your photos and videos at a high resolution, or manually back up your settings any time you choose.

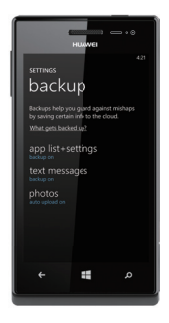

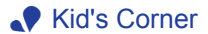

Kid's Corner gives you a way to share apps, videos, games, and music with your child without worrying that they might accidentally buy something, delete something important, or send email to your boss.

To set it up, tap Kid's Corner and follow the instructions. Once it's set up, your child gets to Kid's Corner by swiping left from your lock screen. There's a whole separate Start screen, where kids can choose the theme, arrange their own Tiles, and play anything you've shared with them. To leave Kid's Corner, press the phone's Power button.

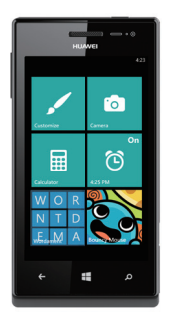

### $\bullet$  Search and do with Bing

No matter where you are on the phone, you can always search with Bing by pressing the Search button  $\Omega$ . Just type whatever you're looking for in the search box, then tap  $\rightarrow$  .Bing will show you not only the web results,

but also local results (including maps, ratings, and directions) and images.

Plus, there are even more ways to search than with words.

- > Tap music  $\binom{n}{k}$  to identify songs and get them at the Windows Phone Store
- > Tap vision  $\textcircled{\textcircled{\small{a}}}$  to scan barcodes, QR Codes, Microsoft Tags, books, magazines, and more to get more information or translations.

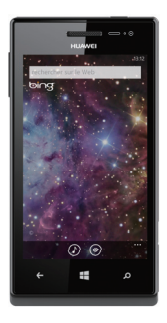

### **.** Common questions

I can't log in to my Microsoft account. What can I do?

Make sure the time zone or time and date are correctly set.

Tap Settings  $\ddot{\phi}$  > date + time, switch Set automatically off, and tap the corresponding boxes to adjust the time zone, date, or time.

If the problem persists, restart your phone and try again.

If the problem persists, tap Settings  $\ddot{\bullet}$  > about > reset your phone to restore your phone to its factory settings.

If the problem persists, the network or Microsoft server may not be functioning properly. Wait a while and try again.

If the problem persists, please contact Huawei technical support.

 $\cap$  If the age associated with the Microsoft account is under 18, certain applications with age restrictions may be unavailable.

After I connect my phone to a computer, I can't copy files to and from the computer. What can I do?

Check whether your computer OS supports MTP. If your computer runs Windows XP, download Windows Media Player 11 from Microsoft's official website and install it on your computer. (By default, Windows Vista, Windows 7, and Window 8 support MTP.)

The problem may persist in some simplified Windows OSs that do not have certain components or provide certain services. If this is the case, install a full version of the Windows OS.

My phone is not working properly. What can I do? For example:

- > My phone fails to power on correctly.
- > My phone does not respond to screen touches.
- > Some applications are not running as expected.

Try the following:

- > Press and hold the power button for about 10 seconds to restart your phone or reinstall the battery and power on your phone again.
- > If the problem persists, your microSD card may be incompatible with your phone. Remove the microSD card and try again.
- > If the problem persists, tap Settings  $\frac{1}{2}$  > phone update > check for updates and update your phone's software.
- > If the problem persists, perform the following procedure to forcibly restore your phone to its factory settings:
	- 1. When your phone is powered off, press and hold the power button to power it on.
	- 2. Press and hold the volume down button until an exclamation mark appears on the screen, which indicates that the restoration is about to begin.
	- 3. Press the volume up, volume down, power, and volume down buttons in sequence. Your phone then restarts and restores its factory settings.
- Before you update your phone, make sure your phone has sufficient storage space available. You can free up some space by deleting applications, songs, videos, and other media files.

# Safety information

This section contains important information about the operation of your device. It also contains information about how to use the device safely. Read this information carefully before using your device.

#### Electronic device

Do not use your device if using the device is prohibited. Do not use the device if doing so causes danger or interference with other electronic devices.

#### Interference with medical equipment

- Follow rules and regulations set forth by hospitals and health care facilities. Do not use your device where prohibited.
- Some wireless devices may affect the performance of hearing aids or pacemakers. Consult your service provider for more information.
- Pacemaker manufacturers recommend that a minimum distance of 15 cm be maintained between a device and a pacemaker to prevent potential interference with the pacemaker. If using a pacemaker, hold the device on the side opposite the pacemaker and do not carry the device in your front pocket.

#### Protecting your hearing when using a headset

- To prevent possible hearing damage, do not listen at high volume levels for long periods.
- Using a headset at high volumes may damage your hearing. To reduce this risk, lower the headset volume to a safe and comfortable level.

• Exposure to high volumes while driving may cause distraction and increase your risk of an accident.

#### Areas with flammables and explosives

- Do not use the device where flammables or explosives are stored (in a gas station, oil depot, or chemical plant, for example). Using your device in these environments increases the risk of explosion or fire. In addition, follow the instructions indicated in text or symbols.
- Do not store or transport the device in containers with flammable liquids, gases, or explosives.

#### Traffic security

- Observe local laws and regulations while using the device. To reduce the risk of accidents, do not use your wireless device while driving.
- Concentrate on driving. Your first responsibility is to drive safely.
- Do not hold the device while driving. Use hands-free accessories.
- When you must make or answer a call, pull of the road safely and park the vehicle first.
- RF signals may affect the electronic systems of motor vehicles. For more information, consult the vehicle manufacturer.
- Do not place the device over the air bag or in the air bag deployment area in a motor vehicle. Doing so may hurt you because of the strong force when the air bag inflates.
- Do not use your device while flying in an aircraft or immediately before boarding. Using wireless devices in an aircraft may disrupt wireless networks, present a hazard to aircraft operation, or be illegal.

#### Operating environment

- Avoid dusty, damp, or dirty environments. Avoid magnetic fields. Using the device in these environments may result in circuit malfunctions.
- Do not use your device during thunderstorms to protect your device against any danger caused by lightning.
- Ideal operating temperatures are 0 °C to 45 °C. Ideal storage temperatures are –20 °C to 70 °C. Extreme heat or cold may damage your device or accessories.
- Do not expose your device to direct sunlight (such as on a car dashboard) for prolonged periods.
- To protect your device or accessories from fire or electrical shock hazards, avoid rain and moisture.
- Keep the device away from sources of heat and fire, such as a heater, microwave oven, stove, water heater, radiator, or candle.
- Do not place sharp metal objects, such as pins, near the earpiece or speaker. The earpiece may attract these objects and result in injury.
- Stop using your device or applications for a while if the device is overheated. If skin is exposed to an overheated device for an extended period, low temperature burn symptoms, such as red spots and darker pigmentation, may occur.
- Do not use your device's camera flash directly in the eyes of people or pets. Otherwise temporary loss of vision or damage to the eyes may occur.
- Do not touch the device's antenna. Otherwise, communication quality may be reduced.
- Do not allow children or pets to bite or suck the device or accessories. Doing so may result in damage or explosion.
- Observe local laws and regulations, and respect the privacy and legal rights of others.

#### Child's safety

- Comply with all precautions with regard to child's safety. Letting children play with the device or its accessories may be dangerous. The device includes detachable parts that may present a choking hazard. Keep away from children.
- The device and its accessories are not intended for use by children. Children should only use the device with adult supervision.

#### Accessories

- Using an unapproved or incompatible power adapter, charger or battery may cause fire, explosion or other hazards.
- Choose only accessories approved for use with this model by the device manufacturer. The use of any other types of accessories may void the warranty, may violate local regulations and laws, and may be dangerous. Please contact your retailer for information about the availability of approved accessories in your area.

#### Charger safety

- For pluggable devices, the socket-outlet shall be installed near the devices and shall be easily accessible.
- Unplug the charger from electrical outlets and the device when not in use.
- Do not drop or cause an impact to the charger.
- If the power cable is damaged (for example, the cord is exposed or broken), or the plug loosens, stop using it at once. Continued use may lead to electric shocks, short circuits, or fire.
- Do not touch the power cord with wet hands or pull the power cord to disconnect the charger.
- Do not touch the device or the charger with wet hands. Doing so may lead to short circuits, malfunctions, or electric shocks.
- If your charger has been exposed to water, other liquids, or excessive moisture, take it to an authorized service center for inspection.
- Ensure that the charger meets the requirements of Clause 2.5 in IEC60950-1/EN60950-1 and has been tested and approved according to national or local standards.
- Connect the device only to products with the USB-IF logo or with USB-IF compliance program completion.

#### Battery safety

- Do not connect battery poles with conductors, such as keys, jewelry, or other metal materials. Doing so may short-circuit the battery and cause injuries or burns.
- Keep the battery away from excessive heat and direct sunlight. Do not place it on or in heating devices, such as microwave ovens, stoves, or radiators. Batteries may explode if overheated.
- Do not attempt to modify or remanufacture the battery, insert foreign objects into it, or immerse or expose it to water or other liquids. Doing so may lead to fire. explosion, or other hazards.
- If the battery leaks, ensure that the electrolyte does not make direct contact with your skins or eyes. If the electrolyte touches your skins or splashes into your eyes, immediately flush with clean water and consult a doctor.
- In case of battery deformation, color change, or overheating while charging or storing, immediately stop using the device and remove the battery. Continued use may lead to battery leakage, fire, or explosion.
- Do not put batteries in fire as they may explode. Damaged batteries may also explode.
- Dispose of used batteries in accordance with local regulations. Improper battery use may lead to fire, explosion, or other hazards.
- Do not allow children or pets to bite or suck the battery. Doing so may result in damage or explosion.
- Do not smash or pierce the battery, or expose it to high external pressure. Doing so may lead to a short circuit or overheating.
- Do not drop the device or battery. If the device or battery is dropped, especially on a hard surface, and may be damaged.
- If the device standby time shortens significantly, replace the battery.

#### Cleaning and maintenance

- Keep the device and accessories dry. Do not attempt to dry it with an external heat source, such as a microwave oven or hair dryer.
- Do not expose your device or accessories to extreme heat or cold. These environments may interfere with proper function and may lead to fire or explosion.
- Avoid collision, which may lead to device malfunctions, overheating, fire, or explosion.
- Before you clean or maintain the device, stop using it, stop all applications, and disconnect all cables connected to it.
- Do not use any chemical detergent, powder, or other chemical agents (such as alcohol and benzene) to clean the device or accessories. These substances may cause damage to parts or present a fire hazard. Use a clean, soft, and dry cloth to clean the device and accessories.
- Do not place magnetic stripe cards, such as credit cards and phone cards, near the device for extended periods of time. Otherwise the magnetic stripe cards may be damaged.
- Do not dismantle or remanufacture the device and its accessories. This voids the warranty and releases the manufacturer from liability for damage. In case of damage, contact an authorized service center for assistance or repair.
- If the device screen is broken in a collision, immediately stop using the device. Do not touch or attempt to remove the broken parts. Promptly contact an authorized service center.

#### Emergency calls

The availability of emergency calls is subject to your cellular network quality, service provider policy, and local laws and regulations. Never rely solely on your device for critical communications like medical emergencies.

#### Environmental protection

- The device and its accessories (if included), such as the power adapter, headset, and battery should not be disposed of with household garbage.
- Disposal of the device and its accessories is subject to local regulations. Support proper collection and recycling.

#### FCC Regulatory Compliance

Body worn operation

The device complies with RF specifications when used near your ear or at a distance of 1.5 cm from your body. Ensure that the device accessories, such as a device case and device holster, are not composed of metal components. Keep the device away from your body to meet the distance requirement.

Certification information (SAR)

This device is also designed to meet the requirements for exposure to radio waves established by the Federal Communications Commission (USA).

The SAR limit adopted by the USA is 1.6 W/kg averaged over one gram of tissue. The highest SAR value reported to the FCC for this device type complies with this limit. The highest SAR value reported to the FCC for this device type when using at the ear is 1.495 W/kg, and when properly worn on the body is 1.293 W/kg, and when using the Wi-Fi hotspot function is 0.691 W/Kg.

FCC statement

This equipment has been tested and found to comply with the limits for a Class B digital device, pursuant to Part 15 of the FCC Rules. These limits are designed to provide reasonable protection against harmful interference in a residential installation. This equipment generates, uses and can radiate radio frequency energy and, if not installed and used in accordance with the instructions, may cause harmful interference to radio communications. However, there is no guarantee that interference will not occur in a particular installation. If this equipment does cause harmful interference to radio or television reception, which can be determined by turning the equipment off and on, the user is encouraged to try to correct the interference by one or more of the following measures:

--Reorient or relocate the receiving antenna.

--Increase the separation between the equipment and receiver.

--Connect the equipment into an outlet on a circuit different from that to which the receiver is connected.

--Consult the dealer or an experienced radio/TV technician for help.

This device complies with Part 15 of the FCC Rules.

Operation is subject to the following two conditions: (1) this device may not cause harmful interference, and (2) this device must accept any interference received, including interference that may cause undesired operation.

Caution: Any changes or modifications to this device not expressly approved by Huawei Technologies Co., Ltd. for compliance could void the user's authority to operate the equipment.

#### Hearing Aid Compatibility (HAC) regulations for mobile phones

In 2003, the FCC adopted rules to make digital wireless telephones compatible with hearing aids and cochlear implants. Although analog wireless phones do not usually cause interference with hearing aids or cochlear implants, digital wireless phones sometimes do because of electromagnetic energy emitted by the phone's antenna, backlight, or other components.

Your phone is compliant with FCC HAC regulations (ANSI C63.19).

While some wireless phones are used near some hearing devices (hearing aids and cochlear implants), users may detect a buzzing, humming, or whining noise.

Some hearing devices are more immune than others to this interference noise, and phones also vary in the amount of interference they generate.

The wireless telephone industry has developed a rating system for wireless phones, to assist hearing device users find phones that may be compatible with their hearing devices. Not all phones have been rated. Phones that are rated have the rating on their box or a label located on the box. The ratings are not guarantees.

Results will vary depending on the user's hearing device and hearing loss. If your hearing device happens to be vulnerable to interference, you may not be able to use a rated phone successfully. Trying out the phone with your hearing device is the best way to evaluate it for your personal needs.

M-Ratings: Phones rated M3 or M4 meet FCC requirements and are likely to generate less interference to hearing devices than phones that are not labeled. M4 is the better/ higher of the two ratings.

Your phone meets the M3 level rating. Hearing devices may also be rated. Your hearing device manufacturer or hearing health professional may help you find this rating.

To ensure that the Hearing Aid Compatibility rating for your device is maintained, secondary transmitters such as Bluetooth and/or Wi-Fi components must be disabled during a call.

For more information about the FCC Hearing Aid Compatibility please go to http://transition.fcc.gov/cgb/dro/ hearing.html.

#### Industry Canada compliance

Body worn operation

The device complies with RF specifications when used near your ear or at a distance of 1.5 cm from your body. Ensure that the device accessories, such as a device case and device holster, are not composed of metal components. Keep the device away from your body to meet the distance requirement.

Certification information (SAR)

This device is also designed to meet the requirements for exposure to radio waves established by the Industry Canada.

The SAR limit adopted by Canada is 1.6 W/kg averaged over one gram of tissue. The highest SAR value reported to the IC for this device type complies with this limit. The highest SAR value reported to the IC for this device type when using at the ear is 1.495 W/kg, and when properly worn on the body is 1.293 W/kg. IC Statement

This device complies with CAN ICES-3 (B)/NMB-3(B). This device complies with Industry Canada licence-exempt RSS standard(s). Operation is subject to the following two conditions: (1) this device may not cause interference, and (2) this device must accept any interference, including interference that may cause undesired operation of the device.

## **Personal Information and Data Security**

The use of some functions or third-party applications on your device could result in your personal information and data being lost or becoming accessible to others. Several measures are recommended to help you protect personal and confidential information.

- Place your device in a safe area to prevent it from unauthorized use.
- Set your device screen to lock and create a password or unlock pattern to open it.
- Periodically back up personal information kept on your SIM/UIM card, memory card, or stored in your device memory. If you change to a different device, be sure to move or delete any personal information on your old device.
- If you are worried about viruses when you receive messages or emails from a stranger, you can delete them without opening them.
- If you use your device to browse the Internet, avoid websites that might pose a security risk to avoid theft of your personal information.
- Install or upgrade device security software and regularly scan for viruses.
- Be sure to obtain third-party applications from a legitimate source. Downloaded third-party applications should be scanned for viruses.
- Install security software or patches released by Huawei or third-party application providers.
- Some applications require and transmit location information. As a result, a third-party may be able to share your location information.
- Your device may provide detection and diagnostic information to third-party application providers. Third

party vendors use this information to improve their products and services.

• If you have concerns about the security of your personal information and data, please contact mobile@huawei.com.

# **1** Legal Notice

Copyright © Huawei Technologies Co., Ltd. 2013. All rights reserved.

No part of this manual may be reproduced or transmitted in any form or by any means without prior written consent of Huawei Technologies Co., Ltd. and its affiliates ("Huawei"). The product described in this manual may include copyrighted software of Huawei and possible licensors. Customers shall not in any manner reproduce, distribute, modify, decompile, disassemble, decrypt, extract, reverse engineer, lease, assign, or sublicense the said software, unless such restrictions are prohibited by applicable laws or such actions are approved by respective copyright holders.

Trademarks and Permissions

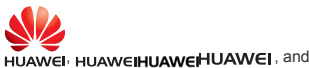

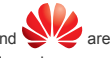

trademarks or registered trademarks of Huawei Technologies Co., Ltd.

The *Bluetooth*® word mark and logos are registered trademarks owned by *Bluetooth SIG, Inc.* and any use of such marks by Huawei Technologies Co., Ltd. is under license.

Microsoft, Windows, and **All Windows Phone** <sub>are</sub> trademarks of the Microsoft group of companies. Other trademarks, product, service and company names mentioned may be the property of their respective owners.

#### Notice

Some features of the product and its accessories described herein rely on the software installed, capacities and settings of local network, and therefore may not be activated or may be limited by local network operators or network service providers.

Thus, the descriptions herein may not exactly match the product or its accessories which you purchase. Huawei reserves the right to change or modify any information or specifications contained in this manual without prior notice and without any liability.

#### Third-Party Software Statement

Huawei does not own the intellectual property of the thirdparty software and applications that are delivered with this product. Therefore, Huawei will not provide any warranty of any kind for third party software and applications. Neither will Huawei provide support to customers who use thirdparty software and applications, nor be responsible or liable for the functions or performance of third-party software and applications.

Third-party software and applications services may be interrupted or terminated at any time, and Huawei does not guarantee the availability of any content or service. Thirdparty service providers provide content and services through network or transmission tools outside of the control of Huawei. To the greatest extent permitted by applicable law, it is explicitly stated that Huawei shall not compensate or be liable for services provided by third-party service providers, or the interruption or termination of third-party contents or services.

Huawei shall not be responsible for the legality, quality, or any other aspects of any software installed on this product, or for any uploaded or downloaded third-party works in any form, including but not limited to texts, images, videos, or software etc. Customers shall bear the risk for any and all effects, including incompatibility between the software and this product, which result from installing software or uploading or downloading the third-party works.

#### DISCLAIMER

ALL CONTENTS OF THIS MANUAL ARE PROVIDED "AS IS". EXCEPT AS REQUIRED BY APPLICABLE LAWS, NO WARRANTIES OF ANY KIND, EITHER EXPRESS OR IMPLIED, INCLUDING BUT NOT LIMITED TO, THE IMPLIED WARRANTIES OF MERCHANTABILITY AND FITNESS FOR A PARTICULAR PURPOSE, ARE MADE IN RELATION TO THE ACCURACY, RELIABILITY OR CONTENTS OF THIS MANUAL.

TO THE MAXIMUM EXTENT PERMITTED BY APPLICABLE LAW, IN NO EVENT SHALL HUAWEI BE LIABLE FOR ANY SPECIAL, INCIDENTAL, INDIRECT, OR CONSEQUENTIAL DAMAGES, OR LOSS OF PROFITS, BUSINESS, REVENUE, DATA, GOODWILL SAVINGS OR ANTICIPATED SAVINGS REGARDLESS OF WHETHER SUCH LOSSES ARE FORSEEABLE OR NOT.

THE MAXIMUM LIABILITY (THIS LIMITATION SHALL NOT APPLY TO LIABILITY FOR PERSONAL INJURY TO THE EXTENT APPLICABLE LAW PROHIBITS SUCH A LIMITATION) OF HUAWEI ARISING FROM THE USE OF THE PRODUCT DESCRIBED IN THIS MANUAL SHALL BE LIMITED TO THE AMOUNT PAID BY CUSTOMERS FOR THE PURCHASE OF THIS PRODUCT.

#### Import and Export Regulations

Customers shall comply with all applicable export or import laws and regulations and be responsible to obtain all necessary governmental permits and licenses in order to export, re-export or import the product mentioned in this manual including the software and technical data therein.

#### Privacy Policy

To better understand how we protect your personal information, please see the privacy policy at http:// consumer.huawei.com/en/privacy-policy/index.htm.

# $\bullet$  Get apps, Find a lost phone,

### and more

When you go to windowsphone.com and click My Phone. you can find and get apps and games at the Windows Phone Store on the web and then easily add them to your phone. You can also set up find my phone, where you can ring, lock, erase, or find your phone on a map, all for free. Explore more at windowsphone.com.

Features and services may require a Microsoft account, network connectivity, and an appropriate service plan. Fees may apply. See windowsphone.com and your service provider for more information.

Features and services may vary by phone, Windows Phone software, carrier, and service plan. Fees may apply. See windowsphone.com and your service provider for more information.

Please visit www.huaweidevice.com/worldwide/support/ hotline for recently updated hotline and email address in your country or region.

All pictures and illustrations in this document are for your reference only.